## Steps for viewing the animated Kolam:

- 1. Unzip the files attached ( right click the zip files sent and select Extract here)
	- a. python
	- b. turtleDemo-python3.x

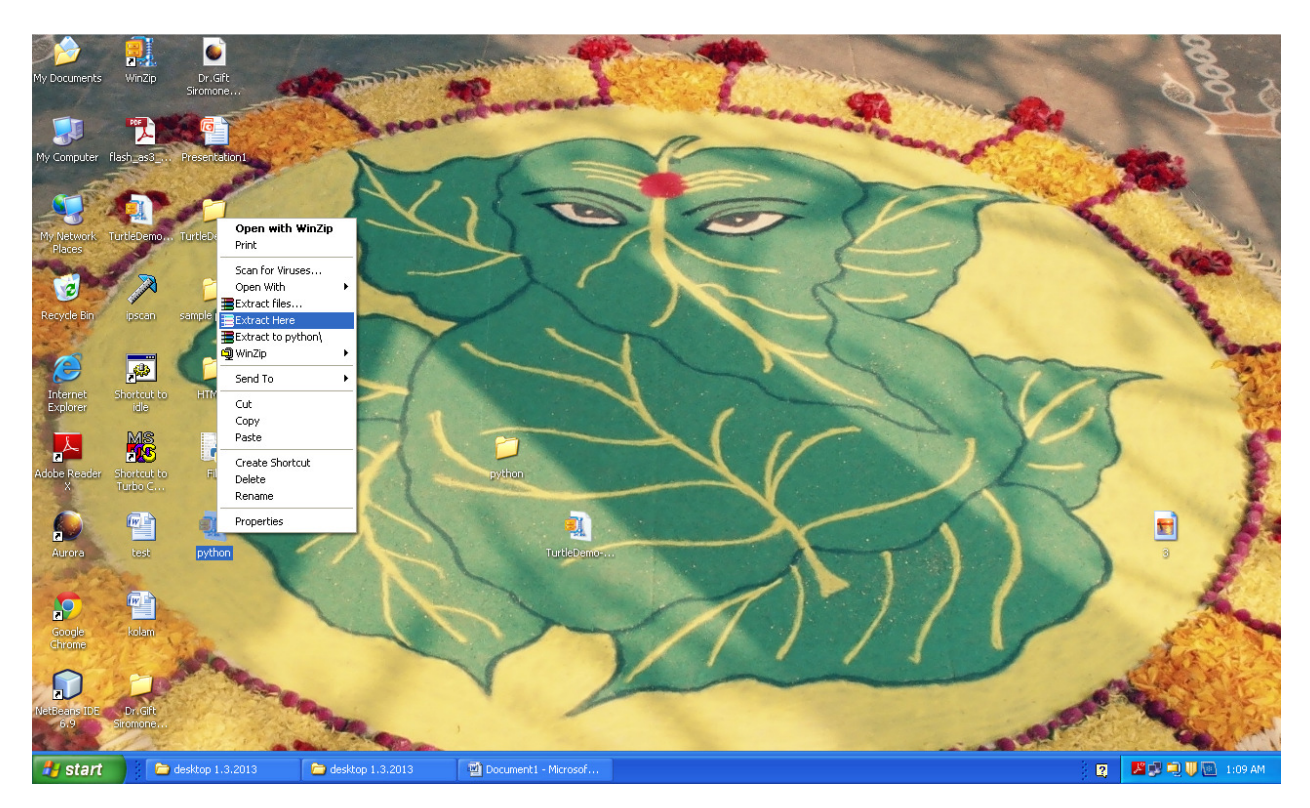

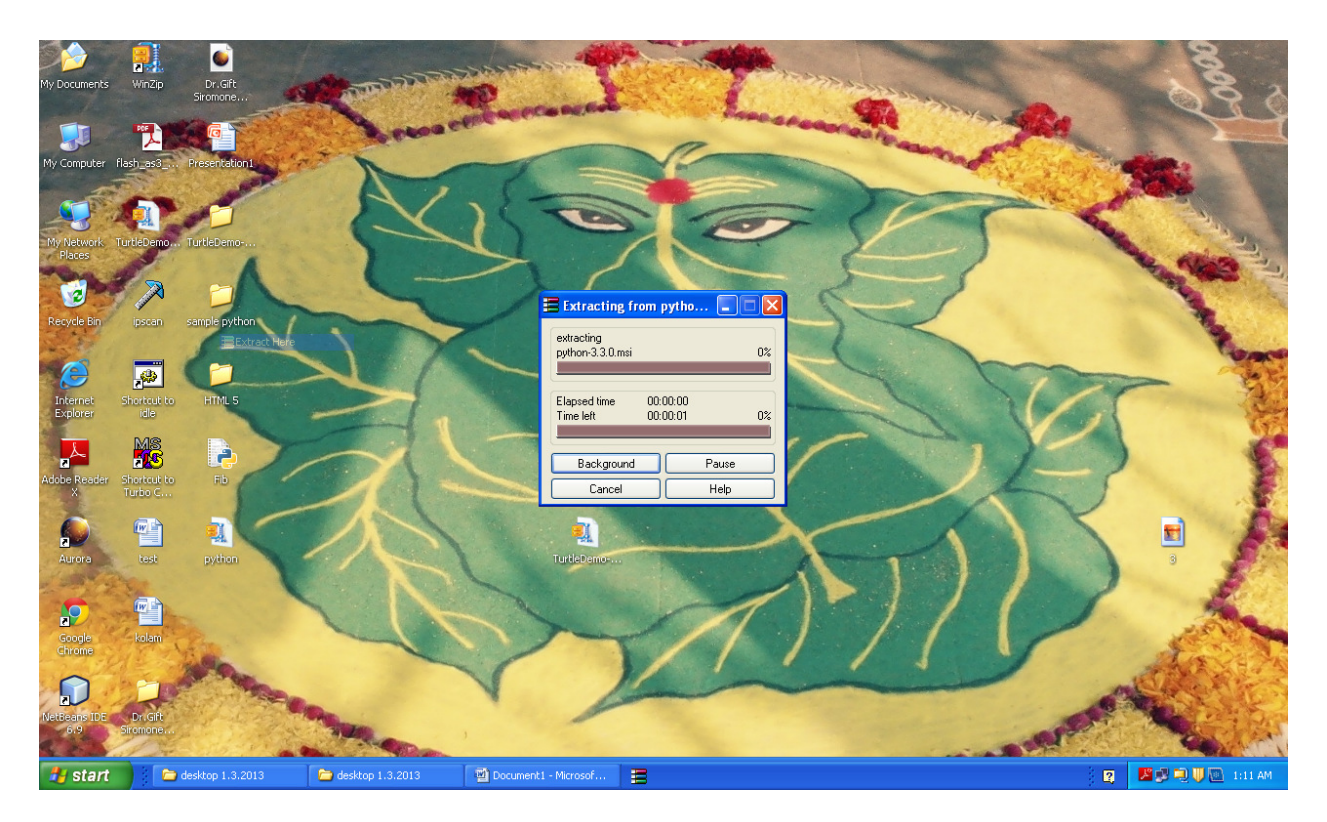

2. Open the folder python and double click python-3.3.0

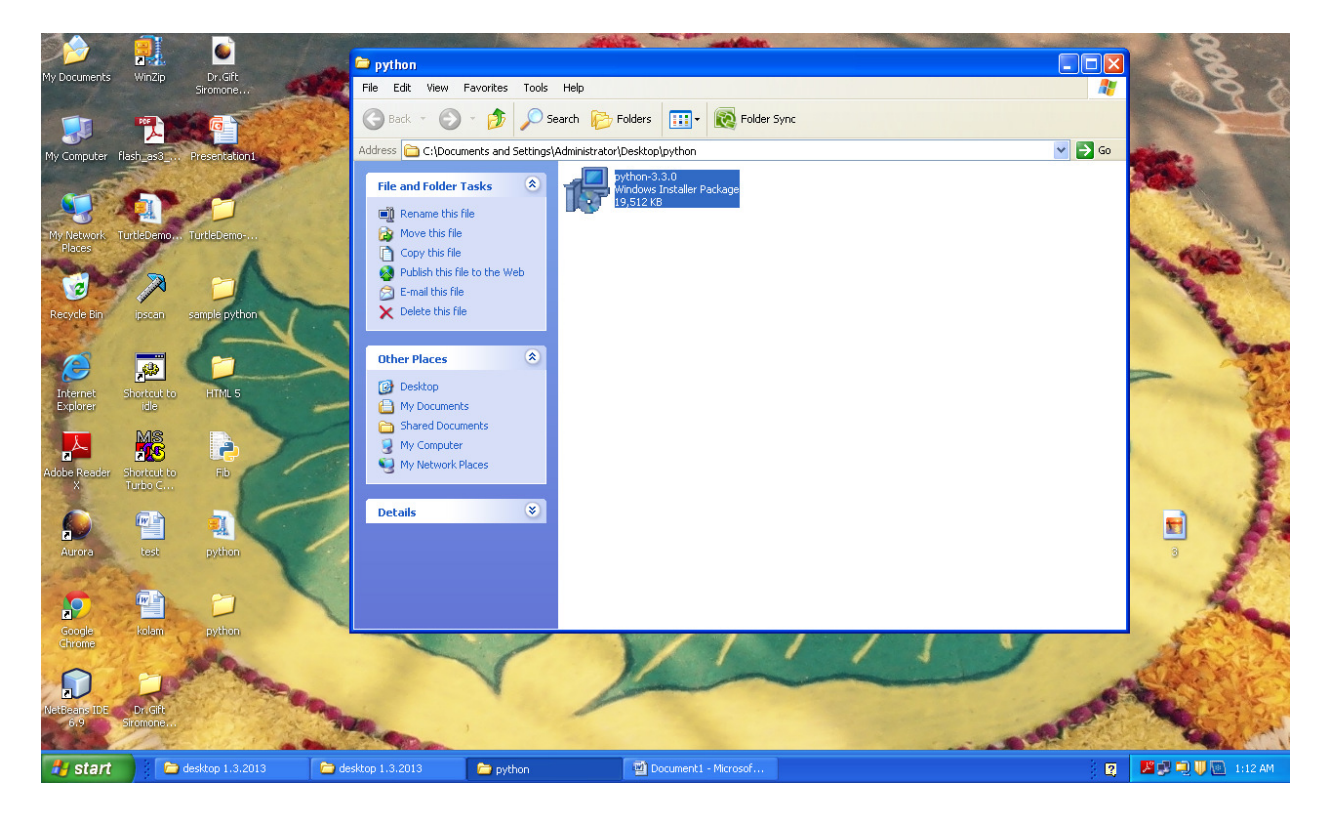

Installation will take few minutes

3. Open turtleDemo-python3.x folder

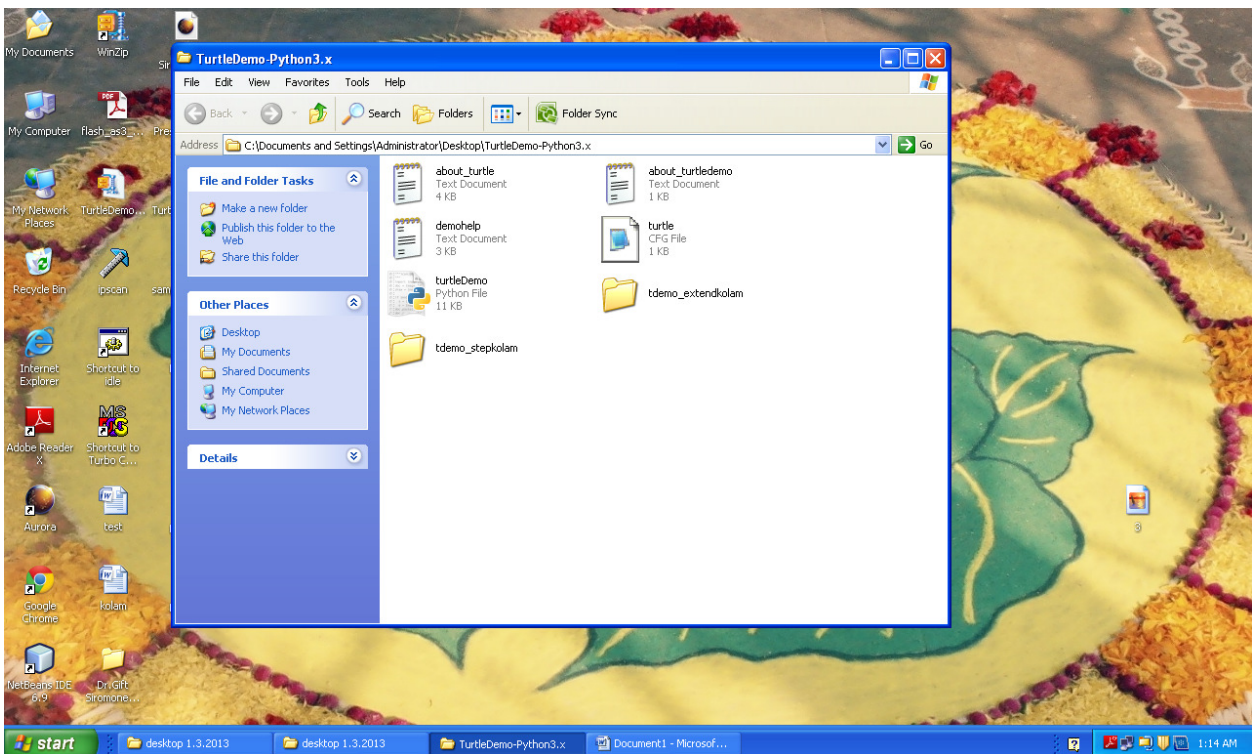

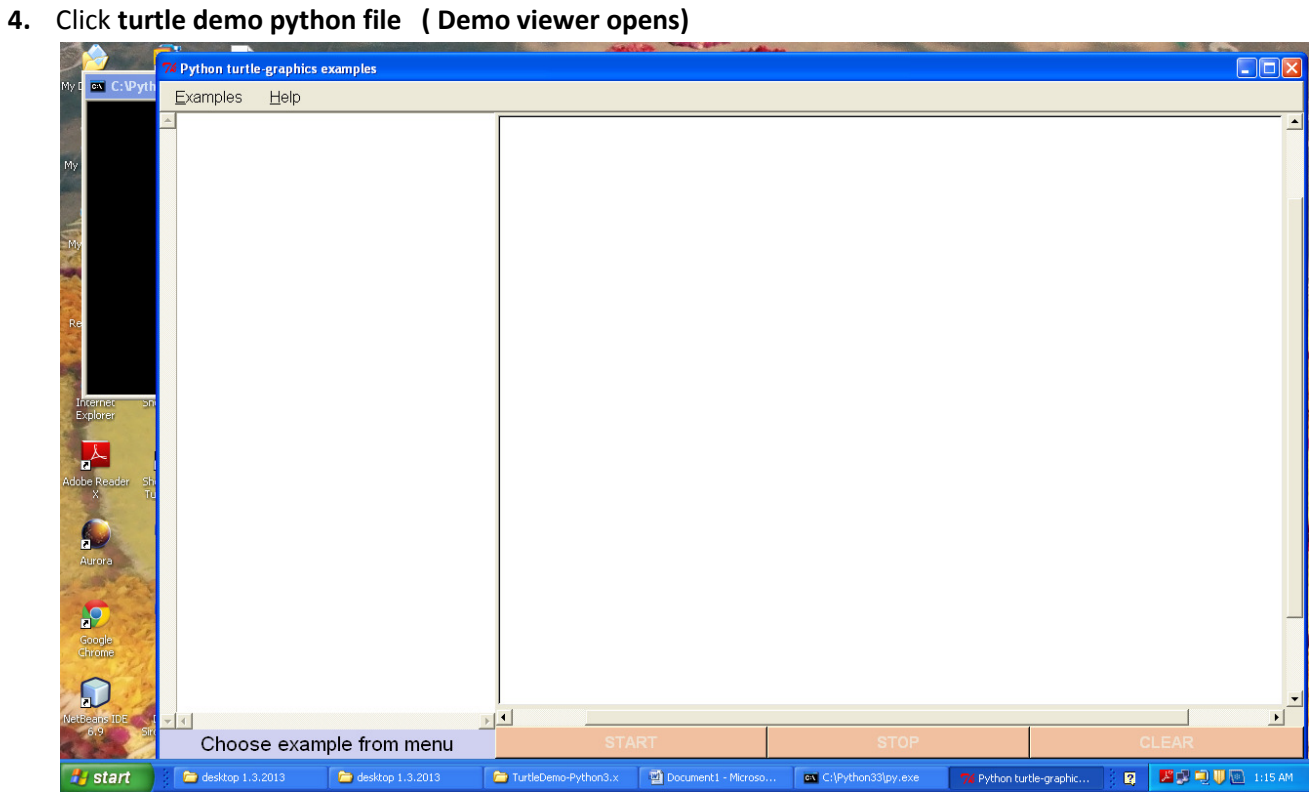

5. Select Examples  $\rightarrow$  select step kolam  $\rightarrow$  stepkolam

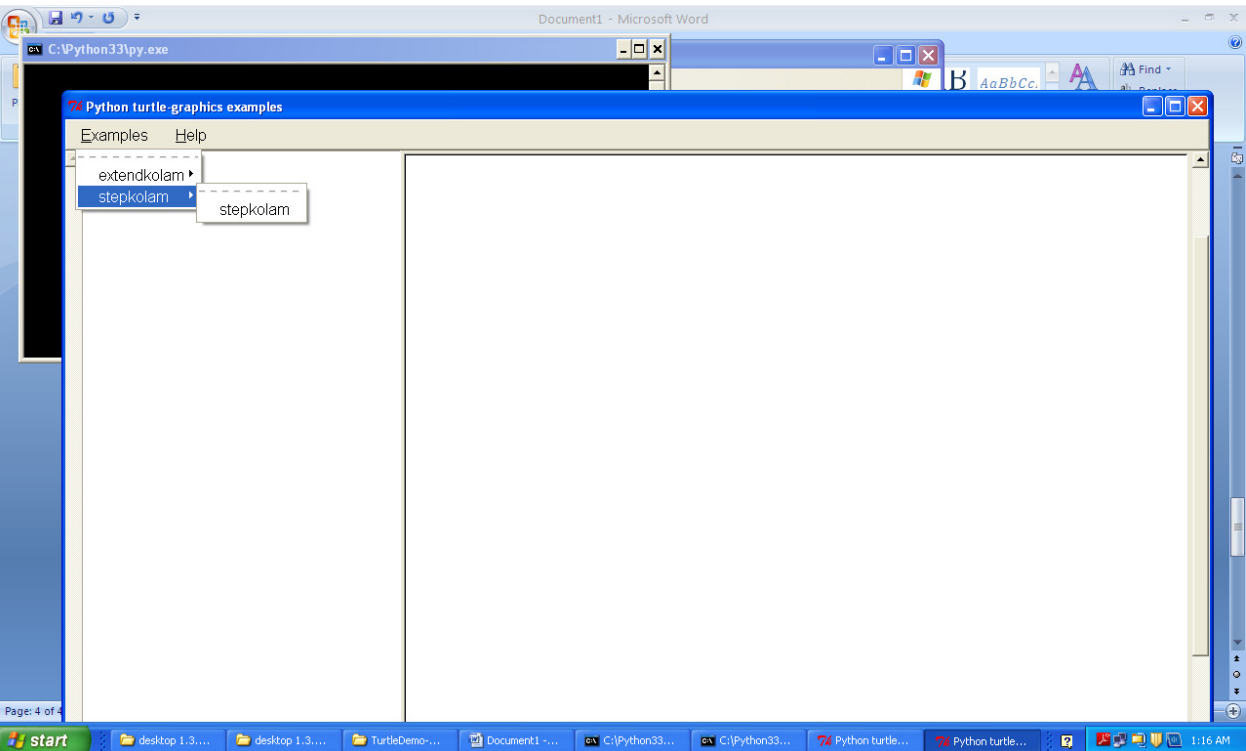

6. Click Start button and enter no of dots 1,2,3,............ :

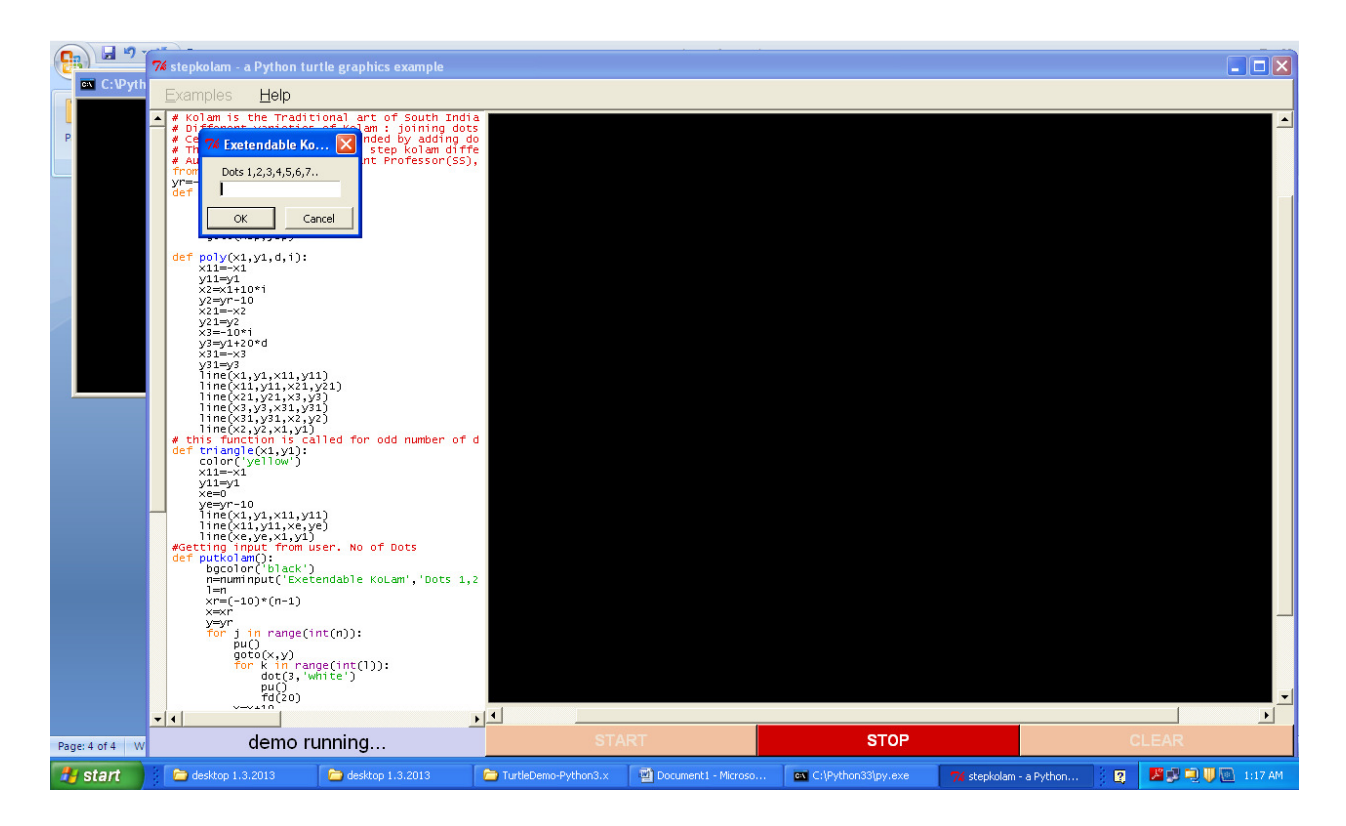

Once the number of dots entered, dots will be generated and kolam will be drawn

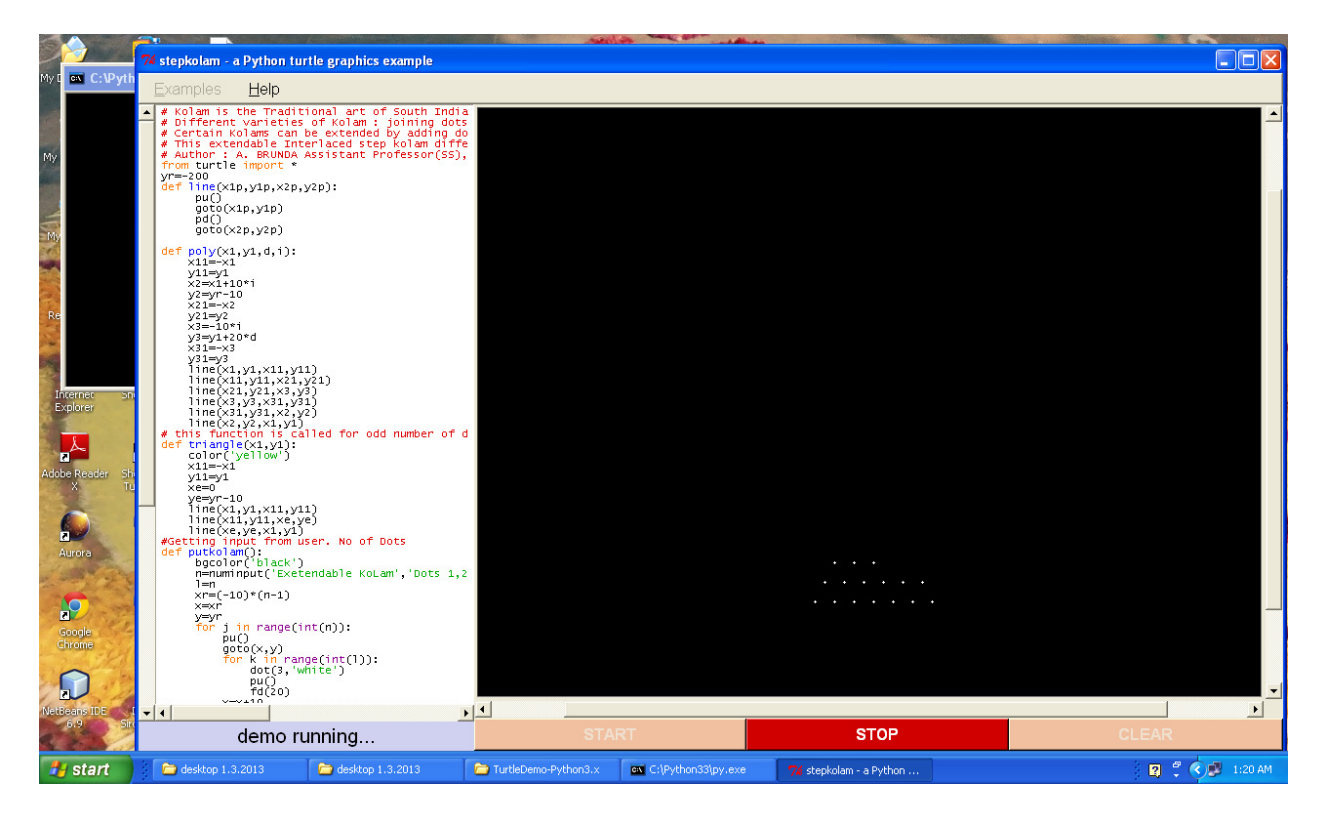

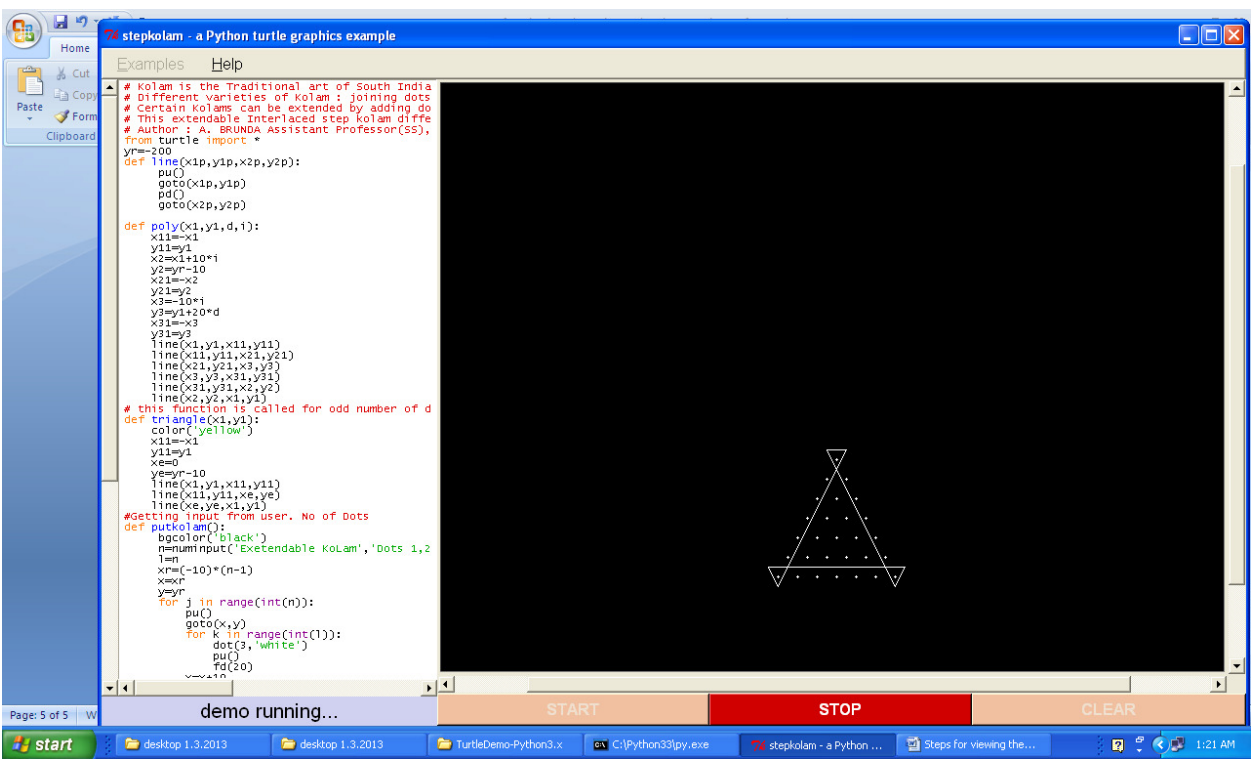

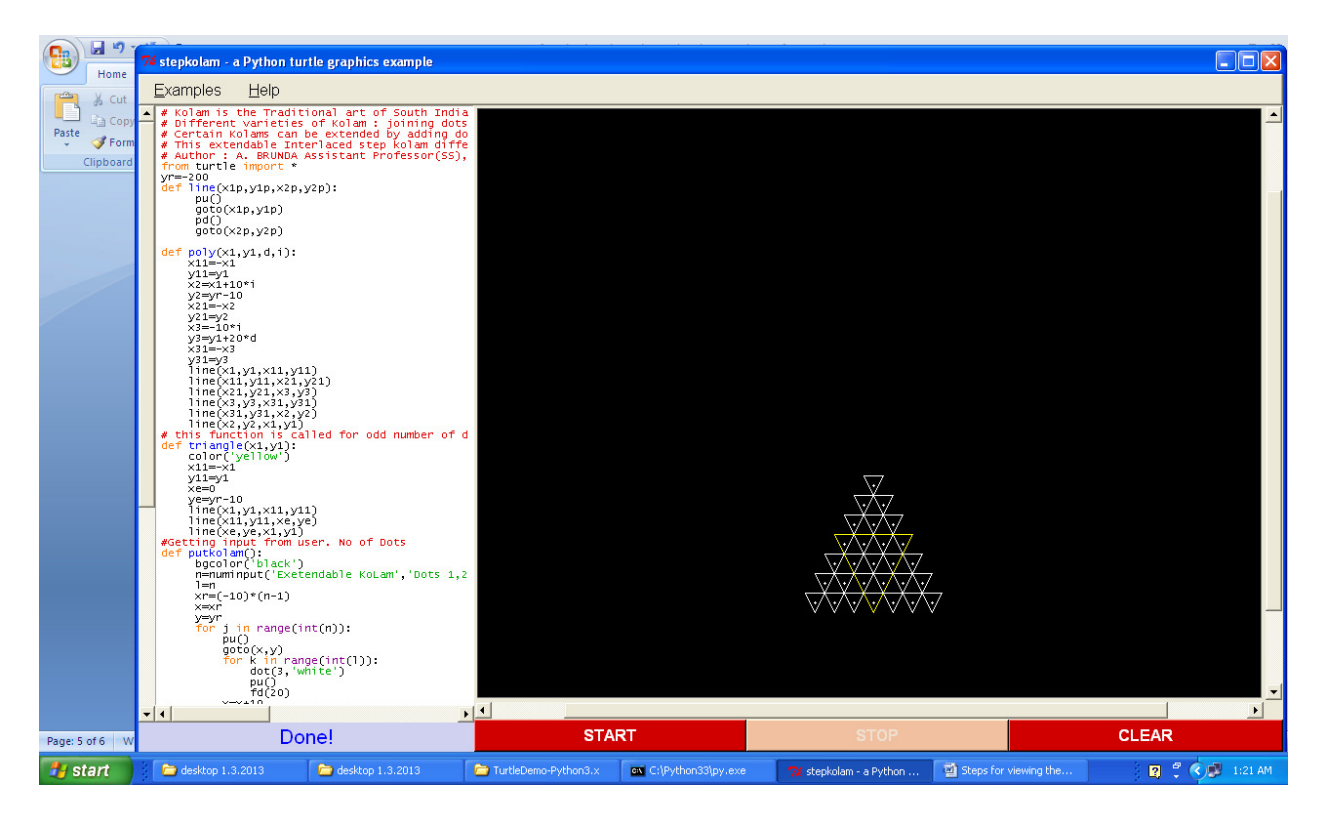

Once kolam is drwawn Click CLEAR and again Click START and try with any number of dots

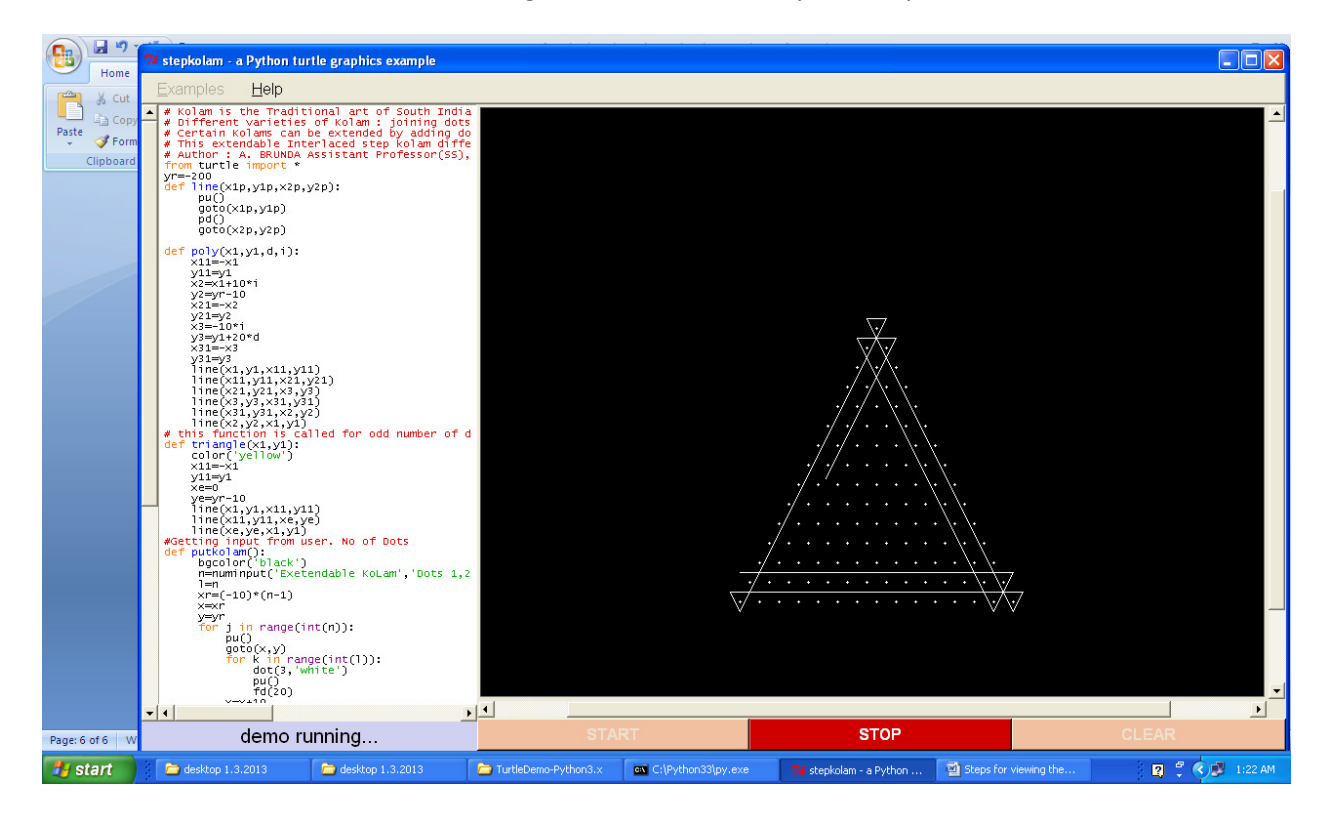

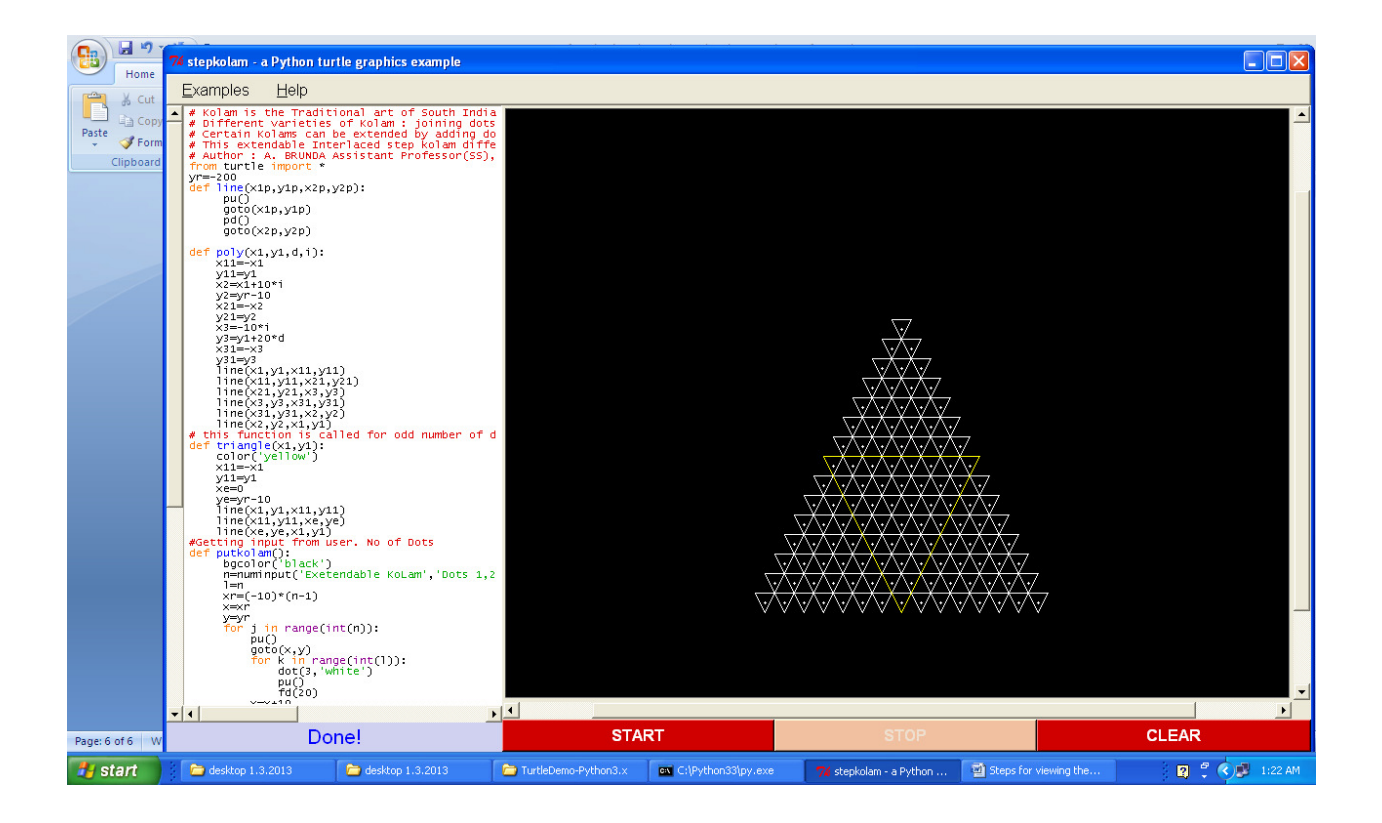

## Likewise for extend kolam

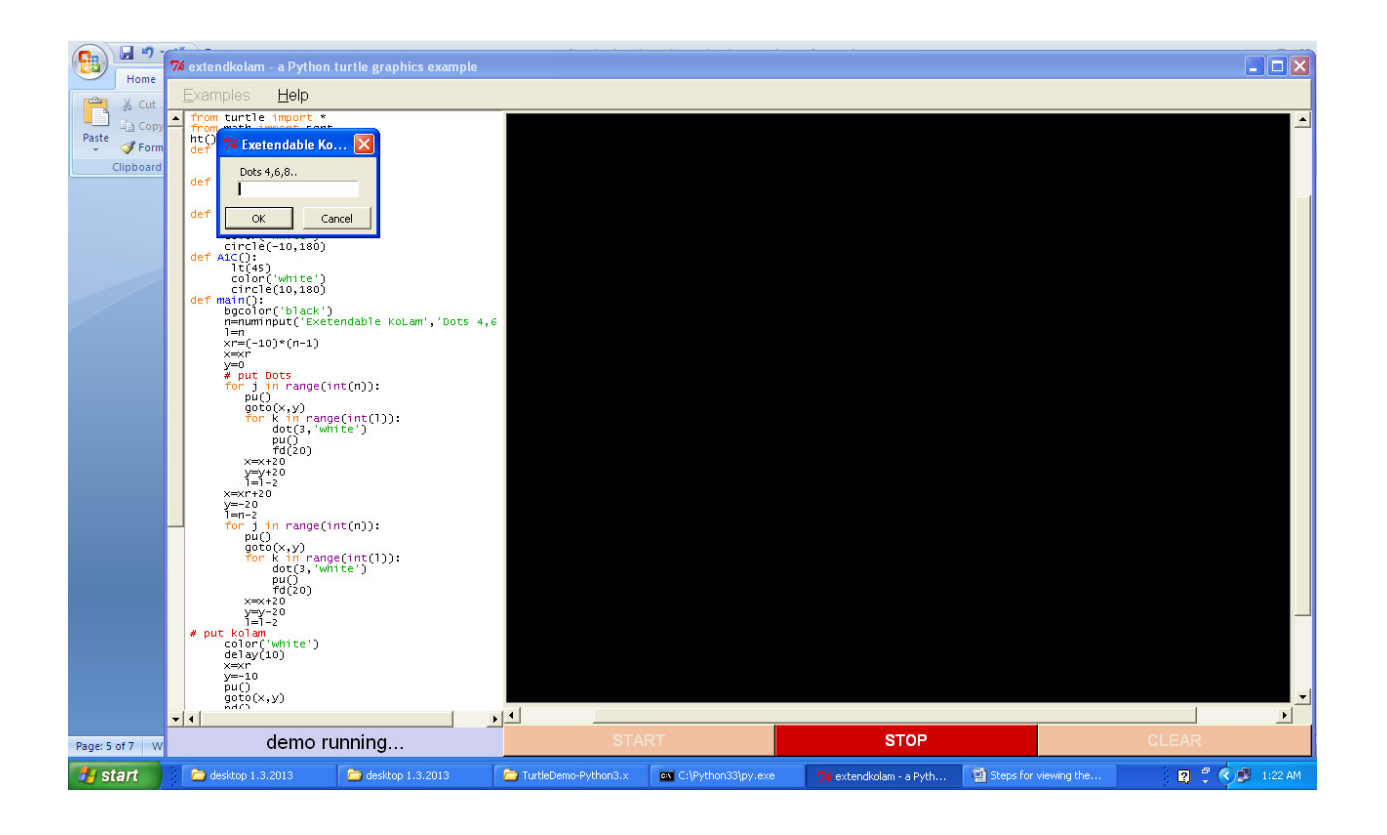

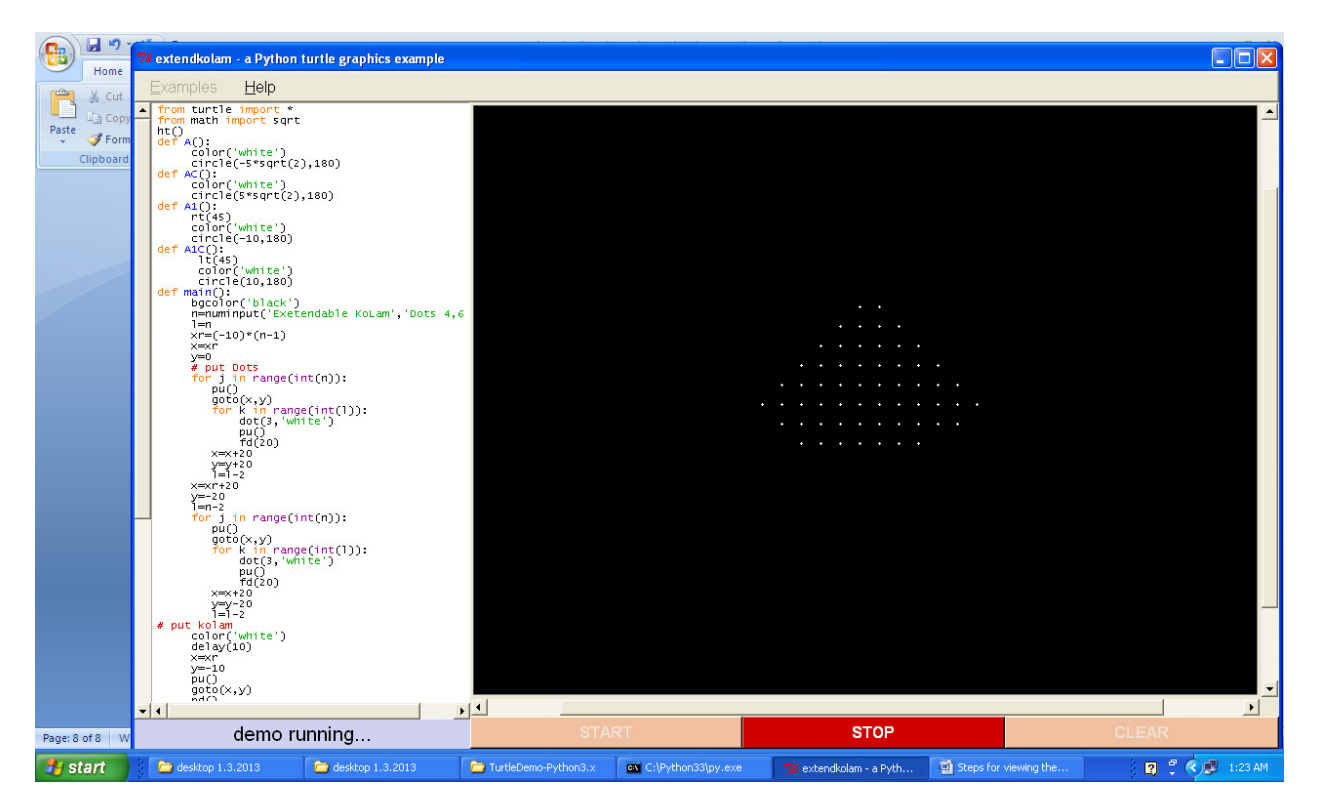

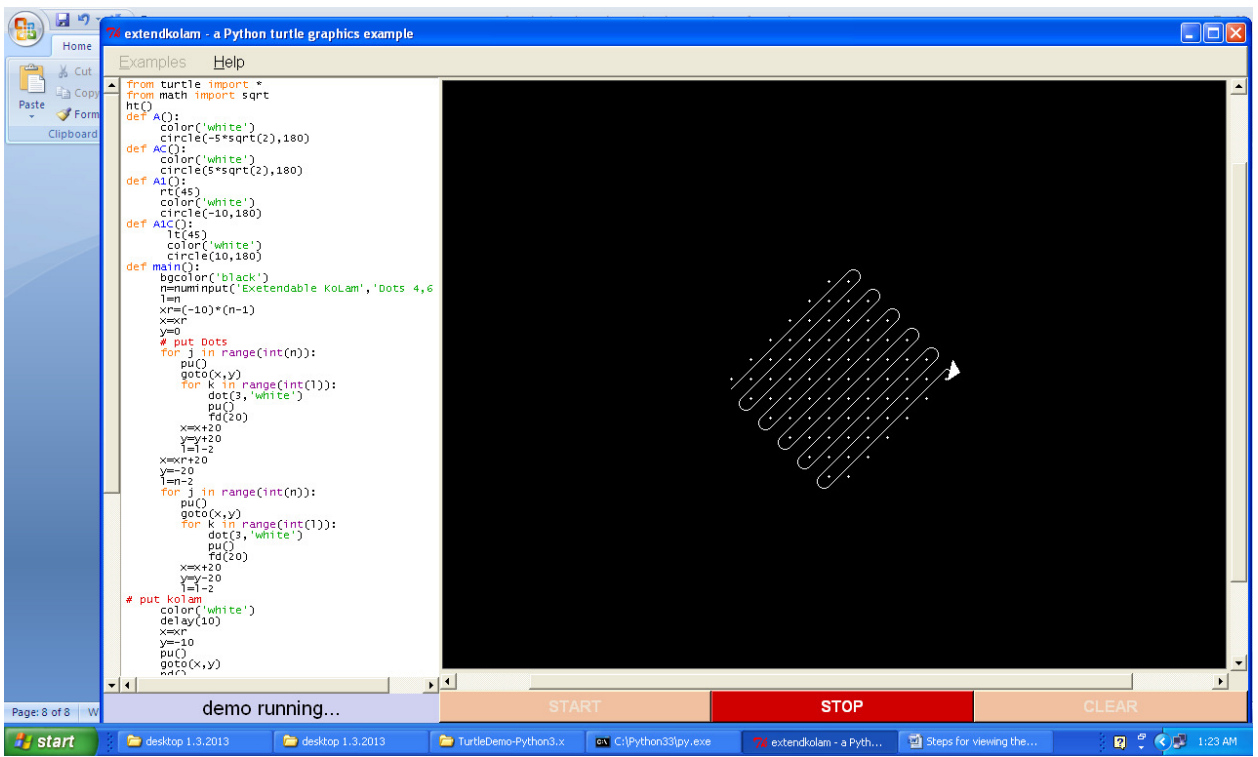

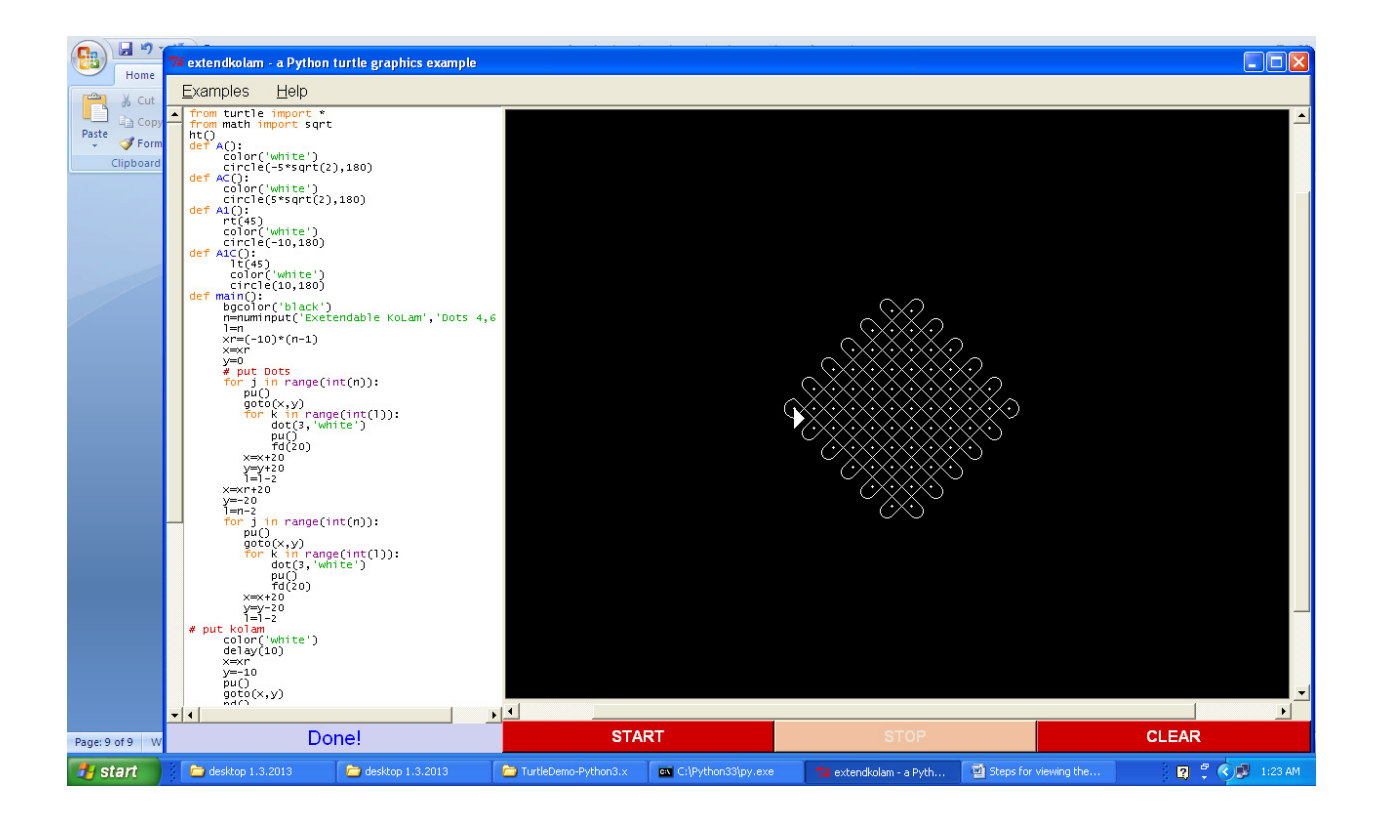